# PosiTector<sup>200</sup> **Ultrasonic Coating Thickness Gage**

## **Quick Guide v. 3.0**

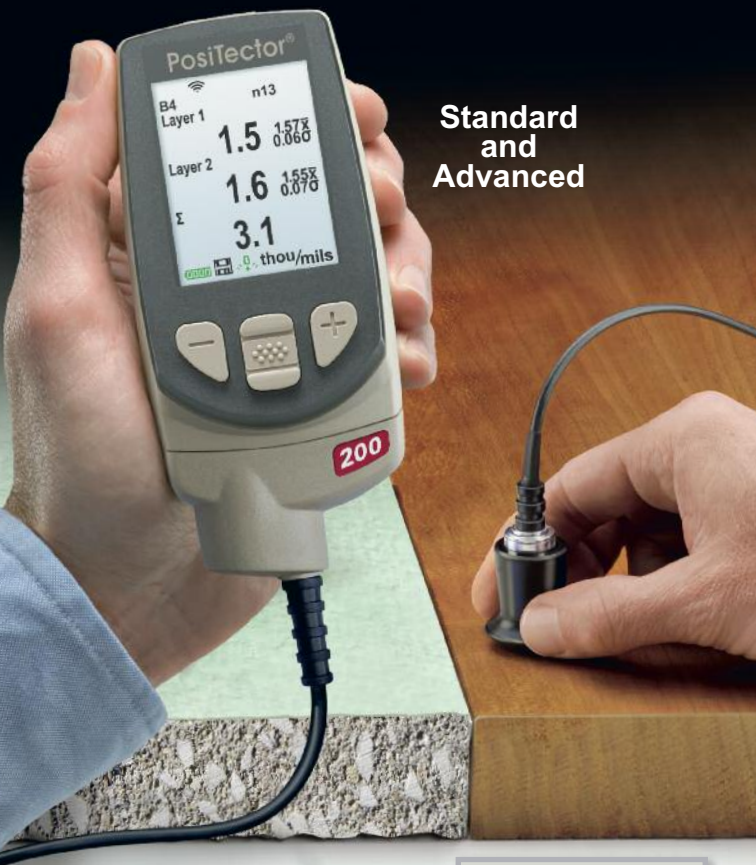

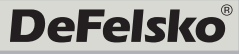

## **Introduction**

The *PosiTector 200* is a hand-held Coating Thickness Gage that uses a non-destructive ultrasonic principle to measure coating thickness on a wide variety of substrates. It consists of a body (Standard or Advanced) and a probe (see **Probes** pg. 2).

This Quick Guide summarizes the basic functions of the Gage. Download the full instruction manual at: www.defelsko.com/manuals

## **Quick Start**

The **PosiTector** *200* powers-up when the center navigation button **We is pressed.** To preserve battery life, the instrument powers down after approximately 5 minutes of no activity. All settings are retained.

- **1.** Remove the protective rubber cap from the probe.
- **2.** Power-up Gage by pressing the center navigation  $\boxed{\mathbf{w}}$  button.
- **3.** Zero the probe. (see pg. 5)
- **4.** Adjust to a known thickness, if necessary. (see pg. 6)
- **5.** Measure the part. (see pg. 3)

## **Menu Operation**

Gage functions are menu controlled. To access the Menu, powerup the gage, then press the center navigation button.

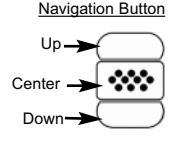

To navigate, use the **Up** and **Down** buttons to scroll and  $\boxed{\infty}$  to **SELECT**.

Select **Exit** to exit from any menu.

NOTE: The center  $|\mathbf{w}|$  button is purposely recessed to help eliminate unintentional powering-up of the gage.

## **Probes**

To disconnect a probe from a body, power-down the instrument and slide the plastic probe connector horizontally (in the direction of the arrow) away from the body. Reverse these steps to attach a new probe.

When powered-up, the **PosiTector** automatically determines which probe is attached and does a self-check.

*PosiTector 200* probes are available for measuring a wide variety of coating thickness applications.

- **B** *B* probe 13 to 1000 microns (0.5 to 40 mils) Ideal for polymer coatings on wood, plastic, composites, etc.
- $C$  *C probe* 50 to 3800 microns (2 to 150 mils) Ideal for thicker coatings on concrete, fiberglass, etc.
- $\blacksquare$  *D* probe 50 to 7600 microns (2 to 300 mils) Ideal for thick, soft (attenuative) coatings such as polyurea

*Range limits apply to polymer coatings only.* NOTE:

Additionally, the *PosiTector* accepts a number of probe types including magnetic and eddy current coating thickness, surface profile, environmental and ultrasonic wall thickness probes.

For the latest information on probe interchangeability, see www.defelsko.com/probes

## **Couplant**

Couplant is required to propagate ultrasound into the coating. Water is a good couplant for smooth coatings. Use the supplied glycol gel for rougher coatings. While it is unlikely that the couplant will damage the finish or leave a stain on the surface, we suggest testing the surface by using the couplant on a sample. If testing indicates that staining has occurred, a small amount of water can be used instead of couplant. Consult the Material Safety Data Sheet available on our website and your coating supplier if you suspect the couplant may damage the coating. Other liquids such as liquid soap may also be used.

## **PosiTector 200 - Theory of Operation**

*PosiTector 200* probes emit a high frequency sound pulse that travels into the coating via a coupling gel and reflects from ANY surface that is different in density. Coating thickness readings are obtained by measuring the time taken for the ultrasonic signal to propagate from the probe to the coating/substrate interface and back. The travel time is divided by two and multiplied by the velocity of sound for the coating to obtain the thickness of the coating.

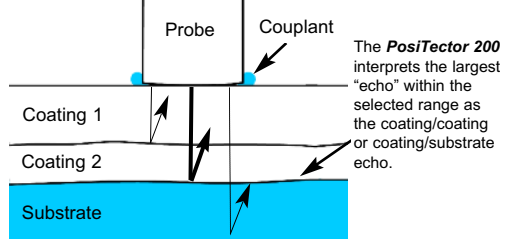

### **How to Measure**

- **1.** Remove the protective rubber cap from probe.
- **2.** Power-up Gage by pressing the center navigation  $\mathbb{R}$  button.
- **3.** Apply couplant (see pg. 2) to the surface of the part.
- **4.** Place the probe FLAT on the surface and press down.
- 
- **5.** Lift the probe when you hear a double BEEP,

- OR - leave probe on the surface in the same location for continuous measurements.

**6.** When completely finished, wipe the probe clean of couplant then return the Gage to the protective pouch. There is no need to disconnect the probe from the *PosiTector* during storage.

## **Calibration, Verification and Adjustment**

Three steps ensure best accuracy…

- 1.**Calibration** typically done by the manufacturer or a qualified lab. All probes include a Certificate of Calibration.
- 2.**Verification of Accuracy** as done by the user on known reference standards such as the included plastic shims or optional coating thickness standards.
- 3.**Adjustment** to a known thickness.

#### **Calibration**

Calibration is the controlled and documented process of measuring traceable calibration standards and verifying that the results are within the stated accuracy of the Gage. Calibrations are typically performed by the Gage manufacturer or by a certified calibration laboratory in a controlled environment using a documented process.

#### **Verification**

Verification is an accuracy check performed by the user using known reference standards. A successful verification requires the Gage to read within the combined accuracy of the Gage and the reference standards.

#### **Adjustment**

Adjustment, or Calibration Adjustment is the act of aligning the Gage's thickness readings to match that of a known reference sample in order to improve accuracy of a gage on a specific coating. See *Thickness* pg. 6

## **Cal Settings Menu**

#### **Zero**

The probe must be periodically zeroed using the **Zero** menu option to compensate for both extreme temperature and probe wear effects. Before using, allow the probe to reach ambient temperature. Wipe the probe clean of couplant. The  $\frac{1}{2}$  icon appears after probe is zeroed.

If measurements will be made in extreme hot or cold temperatures, it is recommended to **Zero** the probe in the working environment. If measurements will be made on rough substrates, it is recommended to periodically **Zero** the probe to compensate for wear.

#### **Set Range**

The measuring range of each probe can be changed depending on the specific application or the expected thickness range of the coating system.

For most applications, the default range values do not have to be adjusted. But some conditions, like surface roughness, may cause the Gage to display very low or non-repeatable readings. In this case, the low range may be increased to cause the Gage to only display readings above the Lo value set by the user.

To adjust **Set Range** values...

1. Select  $\overline{\mathsf{Lo}}$  or  $\overline{\mathsf{Hi}}$ .

2. Use the **(-)(+)** buttons to decrease/increase the displayed value.

#### IMPORTANT:

The **PosiTector 200** interprets the largest "echo" or "echoes" within the selected range as the coating/coating or within the selected range as the coating/coating or coating/substrate echo. If the coating thickness is outside this range, incorrect or dashed readings may occur.

Here are some typical Range settings...

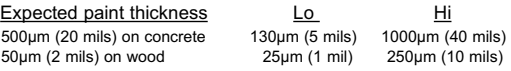

#### **Thickness**

The *PosiTector 200* measures most polymer coatings accurately out-of-box with no adjustment required.

To determine if an adjustment is necessary, select a coating sample of known thickness as close as possible in composition to the intended application. For best results, the thickness of the sample should be equal to or slightly greater than the maximum expected thickness of the coating to be measured.

Measure the coated sample. If the average of a series of measurements on the sample is not close to the known thickness...

- 1. Select the **Thickness** menu option.
- 2. Use **(-)** or **(+)** to decrease/increase the displayed measurement thickness value to match the known thickness of the sample.
- 3. For *Advanced models* with multiple layers selected, use the **Down** navigation button to select the next layer and adjust as necessary.
- 4. To save adjustments, use **Down** navigation button to highlight **OK** and press the center navigation  $\boxed{\mathbf{w}}$  button.

**Polyurea** *(PosiTector 200 D probes only)*

When checked, the Gage loads a pre-programmed calibration adjustment optimized for measurement of polyurea coatings.

### **Cal Lock**

When checked, the  $\Box$  icon appears and the current calibration adjustment is "locked" to prevent further user adjustments.

### **Cal Reset**

Restores the gage back to factory calibration and range settings. The  $\cdot$  icon will appear on the display.

## **Setup Menu**

**Reset**

**Reset** (soft reset) restores factory settings and returns the Gage to a known condition. The following occurs:

- All batches, stored measurements, images, batch names and screen captures are erased.
- All calibration and range adjustments are cleared and returned to the Gage's factory settings.
- Menu settings are returned to the following:

**Memory** = OFF **Graphics** = ON **Cal Lock** = OFF **Bluetooth** = OFF **Display** = None **Layers** = 1 **Layer Name** = Layer 1 **Layer Color** = blue

Perform a more thorough **Hard Reset** by powering down the Gage, waiting several seconds, then simultaneously holding both the center  $\boxed{\mathbf{w}}$  and (+) buttons until the **Reset** symbol  $\Diamond$ appears. This returns the instrument to a known, "out-of-the-box" condition. It performs the same function as a menu **Reset** with the addition of:

- Bluetooth Pairing info is cleared.
- Menu settings are returned to the following:

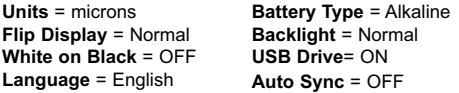

**NOTE:** Date, Time and WiFi are not affected by either Reset.

### **Battery Type**

Selects the type of batteries used in the Gage from a choice of "Alkaline", "Lithium" or "NiMH" (Nickel-metal hydride rechargeable). If NiMH is selected, the Gage will trickle charge the batteries while connected via USB to a PC or optional AC charger. The battery state indicator icon is calibrated for the selected battery type. No damage will occur if the wrong battery type is selected.

NOTE: DeFelsko recommends the use of eneloop (NiMH) rechargeable batteries.

**Graphics**

*(Advanced models only)*

When selected, the Gage displays a graphical representation of the ultrasonic pulse as it travels through the coating system.

As the probe is depressed and the ultrasonic pulse travels through the coating system, the pulse encounters changes in density at the interfaces between coating layers and between the coating and the substrate.

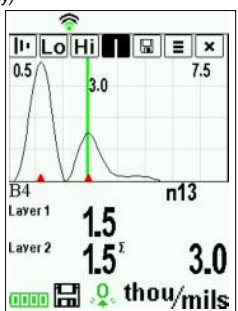

These interfaces are depicted by a "peak". The greater the change in density, the higher the peak. The more gradual the change in density, the greater the width of the peak. For example, two coating layers made of essentially the same material and "blended" would result in a low, wide peak. Two materials of very different density and a well-defined interface would result in a high, narrow peak.

The *PosiTector 200* chooses the highest peak (single layer) or peaks (multi-layer) within the Set Range. For example, if the number of layers is set to 3, the three highest peaks would be identified with small red triangles. The peak values are also displayed numerically as thickness measurements.

NOTE: The Graphics display can also be accessed using the **Set Range** menu option.

 $\| \cdot \|$ Lo $\|$ Hi $\|$  |  $\| \boxplus \|$   $\equiv$   $\|$  $\times$ 

Use the navigation **Up** (move left) and **Down** (move right) buttons to highlight icons on the graphic display.

Ш٠ **Zoom** - Visually magnifies the waveform of the displayed peaks for more visibility. Pressing the **(+)** or **(-)** button repeatedly will increase/decrease the zoom.

**Set Range** - Press the **(-)** or **(+)** buttons to adjust the Gage's **Lo** or **Hi** measuring range. (see pg. 5)

**Cursor** - The Cursor allows for further analysis of displayed waveform. Use the **(-)(+)** buttons to move the green cursor line left or right over the waveform. The thickness value is displayed at the top right of the cursor line. This feature is particularly useful in multi-layer applications where there are more than 3 distinct layers.

**Screen Capture** - Press  $\mathbb{R}$  to capture and save an image copy of the current display. The last 10 screen captures are stored in memory and can be accessed when connected to a computer. (see *PosiSoft USB Drive* pg. 10)

Shortcut: Press and hold the (-)(+) buttons simultaneously to capture any screen.

 $\equiv$  **Menu** - Press  $\boxed{\mathbf{w}}$  to access the Gage's main menu.

**Exit** - Press  $\boxed{\mathbf{w}}$  to close the Graphics display. Press the Up button to return to the Graphics display.

**Layers** *(Advanced models only)*

Advanced models of the **PosiTector** *200* are capable of numerically displaying up to 3 individual layer thicknesses in a multi-layer system.

Select the **Layers** menu option to:

- Choose up to 3 individual layer thickness values.
- Edit layer names and Batch Chart colors.

#### NOTES:

- Before setting up the Gage for multi-layer measurement, it is recommended that you first take measurements in single layer mode and interpret the results using the **Graphics** option. (see pg. 8)
- When a batch is **Open**, press the **Up** button to view the Batch Chart.

## **Memory Management**

The **PosiTector** *200* has internal memory storage for recording measurement data. Stored measurements can be reviewed on-screen or accessed via computers, tablets and smart phones. Measurements are date and time-stamped.

*Standard models* store up to 250 readings in one batch.

*Advanced models* store 100,000 readings in up to 1,000 batches. "New Batch" closes any currently opened batch and creates a new batch name using the lowest available number. The **in** icon appears. New batch names are date stamped when they are created.

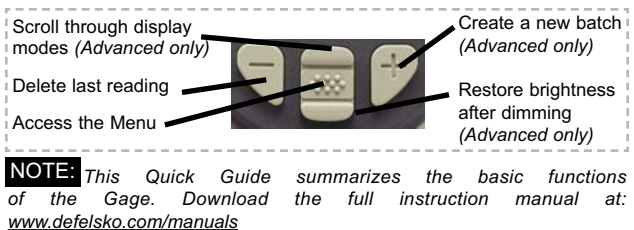

## **Accessing Stored Measurements Data**

PosiSoft solutions for viewing, analyzing and reporting data:

**PosiSoft USB Drive** - connect the **PosiTector** to a PC/Mac using the supplied USB cable to access and print stored readings, graphs, photos, notes and screen captures. No software or internet connection required. **USB Drive** must be selected. (see pg.11)

**PosiSoft.net** - a free web-based application offering secure centralized storage of **PosiTector** readings. Access your data from any web connected device. *Go to: www.PosiSoft.net*

**PosiSoft Software** - Desktop Software for downloading, viewing and printing your measurement data.

**PosiSoft Mobile** *(Advanced models only) -* access readings, graphs, capture photos and update annotations through WiFi enabled devices, such as tablets, smart phones and computers.

## **Connect Menu**

#### **Sync Now**

When selected, Gage immediately synchronizes stored measurement data via USB, Bluetooth or WiFi to *PosiSoft.net. (PosiSoft Desktop Manager and an internet connection are required when using USB or Bluetooth.*)

## **Auto SYNC**

Allows the Gage to automatically synchronize with *PosiSoft.net* when initially connected to the internet via a PC running *PosiSoft Desktop Manager* or a local WiFi network.

Additional measurements added to memory while connected are synchronized only when the USB cable is disconnected, then reconnected or when the **Sync Now** option is selected.

## **USB Drive**

The Gage uses a USB mass storage device class which provides a simple interface to retrieve data in a manner similar to USB flash drives, cameras or digital audio players.

NOTE: When connected, power is supplied through the USB cable. The batteries are not used and the body will not automatically power down. If rechargeable (NiMH) batteries are installed, the Gage will trickle charge the batteries.

#### **Bluetooth** *(Advanced models only)*

## **B** Bluetooth<sup>®</sup>

Allows individual readings to be sent to a computer, printer or compatible device as they are taken using Bluetooth wireless technology. See www.defelsko.com/bluetooth

**WiFi** *(Advanced models only)*

Allows wireless communication with devices such as tablets, smart phones and computers connected to your local wireless network or portable mobile hot spot. See www.defelsko.com/WiFi

#### **Updates**

Determines if a software update is available for your Gage. See www.defelsko.com/update

WARNING: The Gage may perform a **Hard Reset** after an update. (see pg. 7)

## **Returning for Service**

Before returning the Gage for service…

- 1.Install new or newly recharged batteries in the proper alignment as shown within battery compartment.
- 2.Examine the probe tip for dirt or damage.
- 3.Perform a **Hard Reset** (pg. 7) and a **Zero** (pg. 5).
- 4.Place a plastic shim onto a hard surface (i.e. glass) and attempt a measurement. (pg. 3)

If you must return the Gage for service, describe the problem fully and include measurement results, if any. Be sure to also include the probe, your company name, company contact, telephone number and fax number or email address.

Website: www.defelsko.com/support

## **Limited Warranty, Sole Remedy and Limited Liability**

DeFelsko's sole warranty, remedy, and liability are the express limited warranty, remedy, and limited liability that are set forth on its website: www.defelsko.com/terms

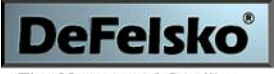

The Measure of Quality

#### **www.defelsko.com**

© DeFelsko Corporation USA 2012 All Rights Reserved

This manual is copyrighted with all rights reserved and may not be reproduced or transmitted, in whole or part, by any means, without written permission from DeFelsko Corporation.

DeFelsko and PosiTector are trademarks of DeFelsko Corporation registered in the U.S. and in other countries. Other brand or product names are trademarks or registered trademarks of their respective holders.

Every effort has been made to ensure that the information in this manual is accurate. DeFelsko is not responsible for printing or clerical errors.

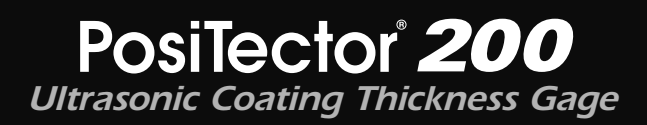

## **Guia rápida v. 3.0**

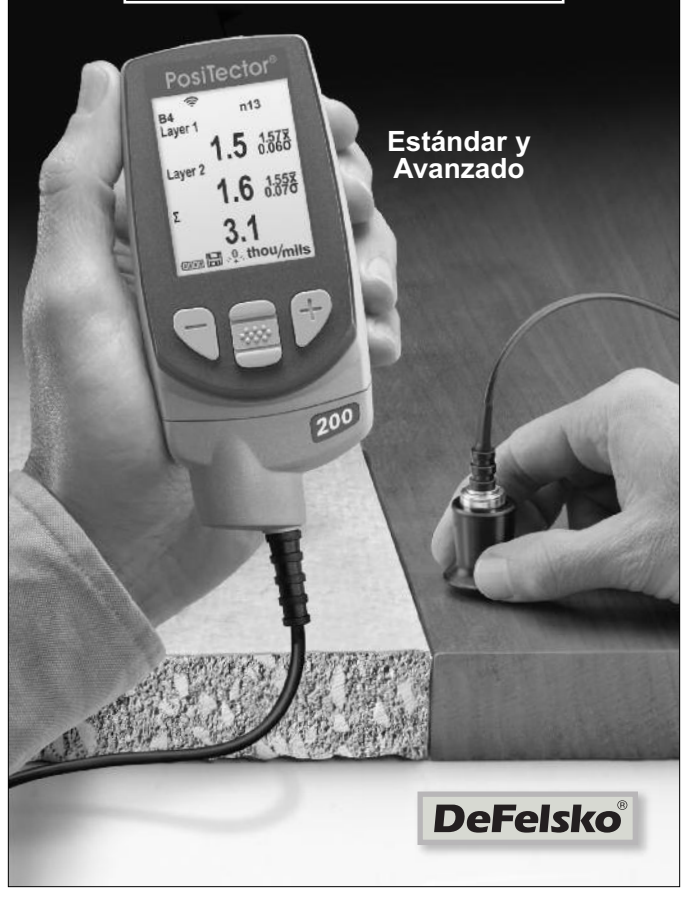

## **Introducción**

El *PosiTector 200* es un medidor de espesor de recubrimientos portátil que utiliza un principio ultrasónico no destructivo para medir el espesor de recubrimientos en una amplia variedad de sustratos. Consta de un cuerpo (Standard o Advanced) y una sonda (consulte **Sondas** Pág. 2).

Esta guía rápida es un resumen de las funciones básicas del medidor. Descargue el manual de instrucciones completo en: www.defelsko.com/manuals

## **Inicio Rápido**

El *PosiTector* 200 se encenderá al pulsar el botón central Para ahorrar energía, el equipo se apagará tras unos 5 minutos de inactividad. Se conservarán todas las configuraciones.

- **1.** Retire el tapón protector de goma de la sonda.
- **2.** Encienda el medidor pulsando el botón central  $\boxed{40}$ .
- **3.** Ajuste a cero la sonda. (consulte Pág. 5)
- **4.** Ajuste a un espesor conocido de ser necesario. (consulte Pág. 6)
- **5.** Mida la pieza. (consulte Pág. 4)

## **Menú de Operación**

Las funciones del medidor se controlan con un menú. Para acceder al menú encienda el medidor y pulse el botón central.

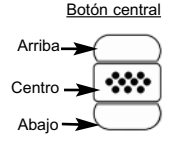

Para desplazarse utilice los botones **Arriba** y **Abajo** y para **SELECCIONAR**.

Seleccione **Salir** para salir de cualquier menú.

NOTA: El botón central  $\lfloor \frac{mn}{m} \rfloor$  está a desnivel intencionalmente para ayudar a evitar apagar de manera involuntaria el medidor.

## **Sondas**

Para separar la sonda del cuerpo, apague el equipo y deslice la base de plástico del conector de la sonda en el plano horizontal (en la dirección indicada por la flecha), separándola del cuerpo. Invierta los pasos para conectar una nueva sonda.

Cuando se enciende, el **PosiTector** determina automáticamente el modelo de sonda está conectada y realiza una auto-verificación.

Están disponibles sondas *PosiTector 200* para medir una amplia variedad de aplicaciones de espesor de recubrimiento.

- **Sonda B** 13 a 1000 micras (0,5 a 40 milésimas) Ideal para revestimientos de polímero en madera, plástico, composite, etc.
- **Sonda C** 50 a 3800 micras (2 a 150 milésimas) Ideal para recubrimientos más gruesos de hormigón, fibra de vidrio, etc.
- **Sonda D** 50 a 7600 micras (2 to 300 milésimas) Ideal para revestimientos gruesos y suaves (atenuantes) como la poliurea

NOTA: Los rangos anteriores solo aplican para revestimientos de polímero.

Adicionalmente, el *PosiTector* acepta otros tipos de sonda incluyendo sondas magnéticas y sondas por corrientes de Foucault para medir espesores de recubrimiento, sonda para obtener perfil de superficie, ultrasónicas para espesores de pared y ambientales.

Para obtener la información más reciente sobre la compatibilidad de la sonda consulte www.defelsko.com/probes

## **Acoplante**

El acoplante es necesario para propagar el ultrasonido en el recubrimiento. El agua es un buen acoplante para revestimientos lisos. Utilice el gel de glicol suministrado para revestimientos más ásperos. Si bien es improbable que el acoplador dañe el acabado o deje mancha en la superficie, le sugerimos que realice una prueba sobre una muestra. Si la prueba indica daño en la superficie, puede utilizar una pequeña cantidad de agua en lugar del acoplante. Consulte la hoja de datos de seguridad del material disponible en nuestro sitio Web. Contacte a su proveedor de recubrimiento si sospecha que el acoplante puede dañar el revestimiento. También pueden utilizarse otros líquidos como el jabón líquido.

## **PosiTector 200 - Fundamento de Operación**

Las sondas *PosiTector 200* emiten un pulso de sonido de alta frecuencia que viaja por el revestimiento a través de un gel acoplante y se refleja en CUALQUIER superficie que tenga densidad diferente. Las lecturas de espesor de recubrimiento se obtienen midiendo el tiempo que necesita la señal ultrasónica para propagarse desde la sonda a la superficie de recubrimiento o sustrato y regresar. El tiempo de transmisión se divide en dos y se multiplica por la velocidad del sonido en el recubrimiento y así obtener el espesor del recubrimiento.

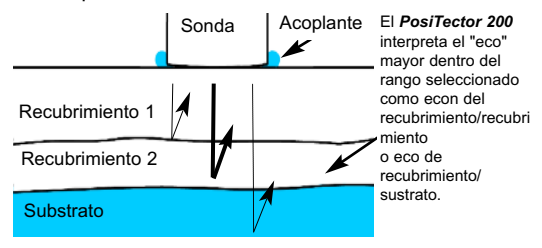

## **Cómo Medir**

- **1.** Retire la tapa de protección de la sonda.
- **2.** Encienda el medidor pulsando el botón central  $\boxed{mn}$
- **3.** Aplique el acoplante (véase Pág. 3) a la superficie de la pieza.
- **4.** Coloque la sonda PERPENDICULAR sobre la superficie y presione hacia abajo.

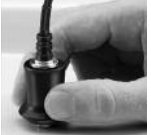

- **5.** Levante la sonda cuando oiga un doble pitido, O deje la sonda en la superficie en la misma posición para mediciones continuas.
- **6.** Cuando haya terminado completamente, limpie la sonda de acoplante y coloque de nuevo el medidor en la bolsa protectora. No requiere separar la sonda del *PosiTector para almacenar*.

## **Calibración, Verificación y Ajuste**

Para garantizar la mayor exactitud, siga estos tres pasos...

- 1.**Calibración** realizada por el fabricante o por un laboratorio cualificado. Todas las sondas incluyen Certificado de Calibración.
- 2.**Verificación de precisión** es realizada por el usuario midiendo sobre patrones de referencia de espesor como las laminillas de plástico incluidas o los patrones de espesor de recubrimiento opcionales.
- 3.**Adjuste** a un espesor conocido.

### **Calibración**

La calibración es el proceso controlado y documentado de medición de patrones de calibración trazables y la verificación de los resultados para confirmar que estos se encuentran dentro del nivel de precisión establecido del medidor. El proceso de calibración generalmente lo realiza el fabricante del medidor o un laboratorio de calibración certificado en un entorno controlado y siguiendo un proceso documentado.

#### **Verificación**

El proceso de verificación es una comprobación de la exactitud realizada por el usuario, para lo cual utiliza galgas patrón de espesores conocidos. Una verificación exitosa implica que el equipo mida dentro de la exactitud combinada del medidor y de las galgas patrón.

#### **Adjuste**

El ajuste, o ajuste de calibración, es la operación que consiste en hacer corresponder las medidas de espesor del instrumento con una muestra de referencia conocida, con el fin de mejorar la precisión del instrumento sobre un revestimiento específico. Vea *Espesor* Pág. 6.

## **Menú de Ajustes Cal**

#### **Zero**

La sonda deberá ajustarse a cero periódicamente utilizando la opción de menú **Zero** para compensar las temperaturas extremas y los efectos de desgaste de la sonda. Antes de utilizarla espere a que la sonda alcance la temperatura ambiente. Deberá limpiar el acoplante presente en la sonda. El icono **de aparecerá tras** ajustar a **Zero** la sonda.

En casos que requieran mediciones en dos ambientes con temperaturas frías o calientes extremas se recomienda ajustar la sonda a **Zero** dentro del entorno de trabajo. En caso de mediciones sobre sustratos ásperos, se recomienda ajustar la sonda a **Zero** periódicamente para compensar el desgaste.

#### **Set Range**

El rango de medición de cada sonda puede modificarse dependiendo de la aplicación específica o el rango de espesor esperado del sistema de recubrimiento.

Para la mayoría de las aplicaciones no necesitará ajustar los valores de intervalo por defecto. Pero algunas condiciones como la aspereza de la superficie pueden causar que el instrumento muestre lecturas no repetibles o muy bajas. En este caso podrá aumentarse el intervalo inferior para que el instrumento muestre sólo las lecturas que superan el valor inferior establecido por el usuario.

Para ajustar los valores de intervalo de conjunto (**Set Range**)...

- 1. Seleccione  $\overline{\mathsf{L}\mathsf{o}}$  o  $\overline{\mathsf{H}}\mathsf{i}$ .
- 2. Utilice los botones **(-) (+)** para aumentar o reducir el valor mostrado.

El **PosiTector 200** interpreta el "eco" o los "ecos" más IMPORTANTE: largos dentro del rango seleccionado como el eco de recubrimiento/recubrimiento o revestimiento/sustrato. Si el espesor del recubrimiento está fuera del rango elegido, obtendrá medidas incorrectas o una línea pausada.

Esta es la configuración típica del Rango…

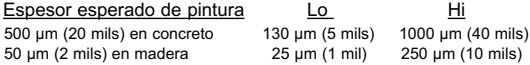

#### **Espesor**

El *PosiTector 200* mide la mayoría de revestimientos de polímero con precisión sin requerir ningún ajuste.

Para determinar si es necesario realizar ajustes, seleccione una muestra de recubrimiento de espesor conocido cuya composición sea lo más parecida a la composición del recubrimiento en la aplicación prevista. Para obtener mejores resultados, el espesor de la muestra deberá ser igual o ligeramente mayor que el mayor espesor esperado de la pieza que va a medirse.

Mida la muestra. Si la media de una serie de mediciones en la muestra no está cerca del espesor conocido:

- 1. Seleccione la opción de menú **Espesor**.
- 2. Utilice **(-)** or **(+)** para incrementar o reducir el espesor de medición mostrado para hacer coincidir con el espesor de la muestra.
- 3. Para *modelos Avanzados* con selección de múltiples capas, utilice el botón de desplazamiento hacia **Abajo** para seleccionar la siguiente capa y ajustar según sea necesario.
- 4. Para guardar los ajustes, utilice el botón de desplazamiento Abajo para resaltar. OK y pulse el botón central  $\boxed{\cdots}$ .

Cuando está activada, el medidor carga un ajuste de calibración preprogramado optimizado para la medición de recubrimientos de poliurea.

## **Fijar Cal**

Cuando está activado, el icono **c** aparecerá y las configuraciones de calibración actuales se "bloquearán" para evitar su modificación.

#### **Cal Reset**

Devuelve al medidor la calibración y los rangos establecidos por el fabricante. El icono  $\sqrt{2}$  aparecerá en la pantalla.

## **Menú de Establecer**

#### **Reinicio**

**Reset** (reinicio parcial) devolverá la configuración de fábrica y restablecerá en el equipo una condición conocida. Ocurrirá lo siguiente:

- Se borrarán todas las series, mediciones almacenadas, imágenes, nombres de serie y capturas de pantalla.
- Todas las configuraciones de rango y ajustes de calibración se borrarán y el medidor volverá a los ajustes de fábrica.
- Las configuraciones del menú serán de nuevo las siguientes:

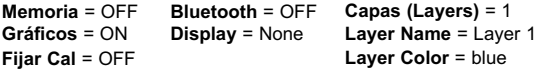

Puede reiniciar el equipo de manera más completa (**Hard Reset**) apagando el equipo, esperando varios segundos y pulsando simultáneamente los botones central  $\begin{bmatrix} \overline{w} \\ \overline{w} \end{bmatrix}$  y (+) hasta que simultáneamente los botones central **w** aparezca el símbolo **Reset**  $\circlearrowleft$ . Esto restablecerá el equipo a su condición conocida de fábrica.

Realiza la misma función que el **Reinicio** y además:

- Borrará la información de la conexión Bluetooth.
- Las configuraciones del menú serán de nuevo las siguientes:

**Units** = microns **Voltear LCD** = Normal **Invertir LCD** = OFF **Idioma** = English

**Tipo de batería** = Alkaline **Backlight** = Normal **USB Drive** = ON **Auto Sync** = OFF

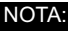

La fecha, hora y WiFi no se modificarán por ningún tipo de **Reinicio** (**Reset**).

#### **Batería**

Selecciona el tipo de baterías utilizadas en el medidor entre "Alcalina", "Litio" o "NiMH" (Níquel - metal híbrido recargable). Si se ha seleccionado NiMH el medidor cargará las baterías poco a poco cada vez que esté conectado por USB a un PC o a un cargador opcional CA. El indicador de estado de batería se calibrará según el tipo de pila seleccionado. No habrá daños si el tipo de batería seleccionado es erróneo

NOTA: DeFelsko recomienda el empleo de pilas recargables tipo eneloop (NiMH).

#### **Gráficos**

#### *(solo para modelos Advanced)*

Si se selecciona, el medidor mostrará una representación gráfica de la propagación del impulso ultrasónico a través del sistema de recubrimiento.

⋁

Cuando la sonda es apoyada y el impulso ultrasónico que atraviesa el sistema de revestimiento. El impulso encuentra cambios en la densidad en las interfaces de las diferentes capas de recubrimiento y en la interfaz del recubrimiento y el sustrato.

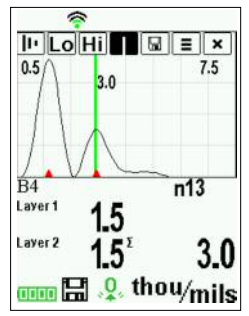

Estas interfaces se representan con un "pico". A mayor cambio de densidad, mayor pico. Cuanto más gradual sea el cambio de densidad, mayor será la amplitud del pico. Por ejemplo, dos capas de recubrimiento compuestas esencialmente por el mismo material y "mezcladas" darían como resultado un pico amplio y de poca altura. Dos materiales de densidad muy diferente y una interfaz bien definida darían como resultado un pico alto y estrecho.

El **PosiTector 200** elegirá el pico (una sola capa) o picos (sistema multicapa) más altos dentro del intervalo establecido. Por ejemplo, si el número de capas se establece en 3, los tres picos más altos deberían identificarse con pequeños triángulos rojos. Los valores de pico también se muestran en formato numérico como mediciones de espesor.

NOTA: A la pantalla Gráficos también se puede acceder mediante la opción de menú configurar rango (**Set Range**).

## 

Utilice los botones **Arriba** (a la izquierda) y **Abajo** (a la derecha) para resaltar los iconos en la pantalla de gráficos.

**II'** Zoom - amplía la forma de onda de los picos mostrados para mayor visibilidad. Pulsando repetidamente el botón **(+)** o **(-)** podrá aumentar o disminuir el zoom.

**Intervalo de conjunto** (**Set Range**) - Pulse los botones **(-)** or **(+)** para ajustar el rango de medición **Lo** o **Hi** del medidor. (consulte Pág. 5).

**Cursor** - permite diferentes análisis de la onda mostrada. Utilice los botones **(-) (+)** para mover la línea verde de cursor hacia izquierda o derecha sobre la forma de onda. Se mostrará el valor de espesor en la parte superior derecha de la línea de cursor. Esta característica es particularmente útil en aplicaciones multicapa donde hay más de 3 capas distintas.

**E** Captura de Pantalla - Pulse **[We]** para capturar y guardar una copia de la imagen de la pantalla actual. Se almacenarán las 10 últimas capturas y podrá acceder a ellas cuando se conecte a un ordenador. (vea *PosiSoft USB Drive* Pág. 11)

Pulse y mantenga los botones **(-) (+)** de manera Atajo: simultánea para capturar cualquier pantalla.

 $\equiv$  **Menú** - Pulse  $\gg$  para acceder al menú principal del medidor.

**x** | Salir - Pulse **W** | para cerrar la pantalla de gráficos. Pulse el botón arriba para volver a la pantalla de gráficos.

**Capas** *(sólo modelos Advanced)*

Los modelos avanzados de **PosiTector 200** son capaces de mostrar hasta 3 espesores de capa individual en formato numérico en un sistema multicapa.

Seleccione la opción de menú de **Capas** (Layers) para:

- Elegir hasta 3 valores de espesor de capa individual

- Modifique los nombres de las capas y los colores del gráfico para las series.

### NOTAS:

Antes de configurar el instrumento para la medición de un sistema de capas múltiples, se recomienda realizar primero una medición configurándolo para una sola capa e interpretar los resultados utilizando la opción **Gráficos** (vea Pág. 8)

Mientras una serie está abierta (**Abrir)**, pulse el botón de **Arriba** para ver el gráfico de dicha serie.

## **Gestión de Memoria**

El **PosiTector 200** tiene memoria interna que le permite mantener un registro con los datos de la medición. Las mediciones almacenadas pueden consultarse en pantalla o accederse por medio de computadores, tabletas y smartphones. Las mediciones incluyen etiquetas con fecha y hora.

*Los modelos Standard* almacenan hasta 250 lecturas en una serie.

*Los modelos Advanced* almacenan 100.000 lecturas en hasta 1.000 series. La función "New Batch" cierra cualquier serie abierta y crea un nuevo nombre de serie con el número siguiente más bajo. Aparecerá el icono **. Los nombres de series nuevas quedarán registrados con la** fecha en que se crearon.

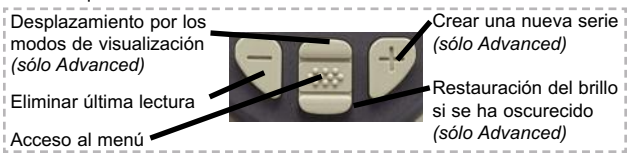

*Esta Guía rápida resume las funciones básicas del medidor.* NOTA: *Descargue el manual de instrucciones en: www.defelsko.com/manuals*

### **Acceso a los Datos Almacenados de Mediciones**

Soluciones para la visualización, análisis y reporte de datos:

**PosiSoft USB Drive** - Conecte el **PosiTector** a un PC o Mac con el cable USB suministrado para acceder e imprimir las lecturas almacenadas, gráficos, fotos, notas y capturas de pantalla. No se requiere conexión a internet ni software especializado. Vea USB Drive Pág. 12.

**PosiSoft.net** - aplicación web gratuita que ofrece un almacenamiento seguro y centralizado de las lecturas del **PosiTector**. Acceda a sus lecturas desde cualquier dispositivo conectado a internet. *Visite: www.PosiSoft.net*

**PosiSoft Software** - Aplicación desktop para descargar, ver e imprimir sus datos de medición.

**PosiSoft Mobile** *(sólo modelos Advanced) -* acceda a lecturas, gráficos, capture fotos y actualice anotaciones a través de dispositivos habilitados para WiFi, tales como tablets, smartphones y ordenadores.

## **Menú Conectar**

#### **Sincroniza ya**

Cuando se selecciona, el medidor sincronizará inmediatamente a través de USB, Bluetooth o WiFi los datos de medición almacenados para *PosiSoft.net*. *(se requiere PosiSoft Desktop Manager y una conexión a Internet cuando utilice USB o Bluetooth.)*

## **Auto SINCR**

Permite al medidor sincronizar automáticamente con *PosiSoft.net* cuando esté conectado a Internet a través de un PC con *PosiSoft Desktop Manager* o una red WiFi local.

Sólo se sincronizarán las mediciones adicionales añadidas a la memoria durante la conexión cuando el cable USB esté desconectado y se reconecte o cuando **Sync Now** esté seleccionado.

## **USB Drive**

El medidor utiliza un dispositivo de almacenamiento masivo USB que proporciona una interfaz sencilla para recuperar los datos de manera semejante a un USB Flash, una cámara o un reproductor digital de audio.

NOTA: Cuando el USB está conectado, la alimentación de energía se obtiene a través del cable. Las baterías no estarán en uso y la base no se apagará automáticamente. Si dispone de baterías recargables (NiMH), el medidor las cargará poco a poco.

**Bluetooth** *(sólo modelos Advanced)*

## **B** Bluetooth<sup>®</sup>

Permite enviar lecturas individuales a un ordenador, impresora o dispositivo compatible con tecnología Bluetooth. Consulte www.defelsko.com/bluetooth

**WiFi** *(sólo modelos Advanced)*

Permite la conexión inalámbrica con dispositivos como tabletas, smartphones y ordenadores conectados a su red inalámbrica o sistemas móviles. Consulte www.defelsko.com/WiFi

### **Actualizar**

Determina si hay actualizaciones disponibles de software para su medidor. Consulte www.defelsko.com/update

El medidor podrá reiniciarse (**Hard Reset**) tras ADVERTENCIA:una actualización (vea Pág. 7)

## **Devolución Para Reparaciones**

Antes de devolver el medidor para reparaciones…

- 1.Ponga baterías nuevas o recién recargadas en el compartimento de las baterías según instrucciones.
- 2.Examine la punta de la sonda por si está sucia o dañada.
- 3.Reinicie (**Hard Reset**) (Pág. 7) y un ajuste **Zero** (Pág. 5).
- 4.Coloque una galga de plástico en una superficie dura (p.ej. cristal) y realice una medición. (Pág. 4)

Si debe devolver el medidor para reparaciones, describa el problema con detalle e incluya los resultados de medición, si los tiene. Asegúrese también de incluir la sonda, el nombre de su empresa, el nombre de la persona de contacto, sus números de teléfono y de fax o su dirección de correo electrónico.

Página Web: www.defelsko.com/support

## **Garantía Limitada, Solución Unica y Obligación**

La garantía única de DeFelsko, la solución, y la obligación son la garantía limitada expresa, la solución y la obligación limitada expuestas en su sitio web: www.defelsko.com/terms

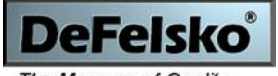

#### The Measure of Quality

#### **www.defelsko.com**

© DeFelsko Corporation USA 2012 Reservados todos los derechos

Este manual está protegido por copyright. Todos los derechos de este manual están reservados y no podrá ser parcial o totalmente reproducido o transmitido por ningún medio sin el consentimiento previo por escrito de DeFelsko Corporation.

DeFelsko y PosiTector son marcas comerciales de DeFelsko Corporation registradas en los EE.UU. y en otros países. Otras marcas o nombres de productos son marcas comerciales o registradas de sus propietarios respectivos.

Se han tomado todas las precauciones posibles para asegurar la precisión de toda la información contenida en este manual. DeFelsko no aceptará responsabilidad por errores tipográficos o de impresión.

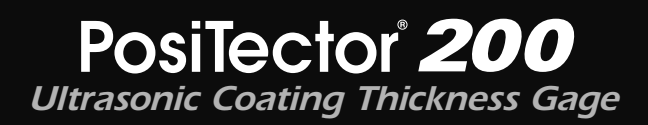

## **Kurzanleitung v. 3.0**

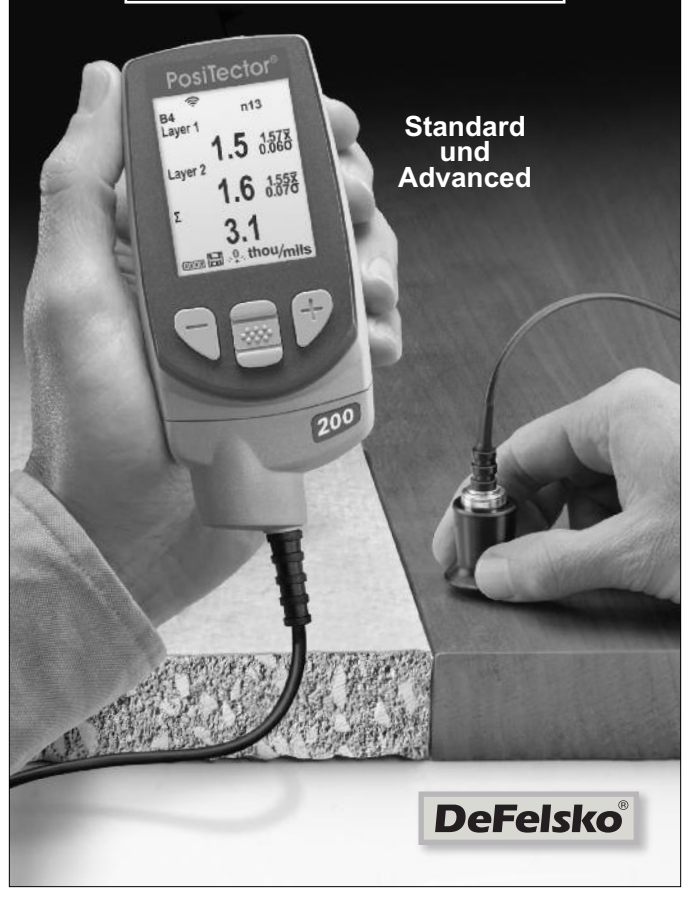

## **Einführung**

Das **PosiTector 200** ist ein handliches Schichtdickenmessgerät, das zerstörungsfrei mittels Ultraschall die Beschichtungsdicke auf unterschiedlichen Untergründen messen kann. Es besteht aus einer Grundeinheit (Standard oder Advanced) und einer Sonde (siehe Sonden S. 2).

Diese Kurzanleitung fasst die Grundfunktionen des Gerätes zusammen. Die vollständige Bedienungsanleitung können Sie unter: www.defelsko.com/manuals herunterladen

## **Schnellstart**

Das **PosiTector** *200* schaltet sich durch Drücken der mittleren Navigationstaste ein. Um die Lebensdauer der Batterien zu verlängern, schaltet sich das Gerät nach etwa 5 Minuten automatisch aus. Alle Einstellungen bleiben erhalten.

- **1.** Entfernen Sie die Gummischutzkappe von der Sonde.
- **2.** Schalten Sie das Messgerät ein, indem Sie die mittlere Navigationstaste [ w ] drücken.
- **3.** Setzen Sie die Sonde auf Null. (siehe S. 5)
- **4.** Falls nötig, auf eine bekannte Dicke einstellen. (siehe S. 6)
- **5.** Messen Sie das Werkstück. (siehe S. 4)

## **Menü Betrieb**

Die Funktionen des Messgeräts sind menügesteuert. Um auf das Menü zuzugreifen, schalten Sie das Messgerät ein und drücken anschließend die mittlere Navigationstaste.

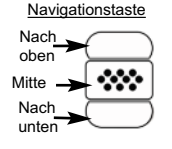

Navigieren Sie mit den Tasten Nach oben oder Nach unten zum gewünschten Menüpunkt und bestätigen diesen zur Auswahl mit der mittleren \\imessimate. Wählen Sie Beenden innerhalb eines beliebigen Menüs, um dieses zu verlassen

HINWEIS: Die mittlere Taste <sup>[</sup> \text] ist beabsichtigt eingelassen, um ein unabsichtliches Einschalten des Messgeräts zu verhindern.

## **Sonden**

Um eine Sonde vom Grundgerät zu entfernen, schalten Sie das Instrument aus und ziehen den Kunststoff-Sondenanschluss horizontal (in Pfeilrichtung) vom Grundgerät ab. Schritte in umgekehrter Reihenfolge wiederholen, um eine neue Sonde anzubringen.

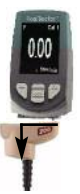

Nach dem Einschalten identifiziert das PosiTector automatisch den angeschlossenen Sondentyp und führt einen Selbsttest durch.

Folgende Sonden zum *PosiTector 200* stehen zur Verfügung, um eine breite Vielfalt an Schichtdickenanwendungen zu messen.

- **Sonde B** 13 bis 1000 Mikron (0,5 bis 40 mils) Ideal für Polymerbeschichtungen auf Holz, Kunststoff, Verbundstoffen
- **Sonde C** 50 bis 3800 Mikron (2 bis 150 mils) Ideal für dickere Beschichtungen auf Beton, Fiberglas usw.
- **Sonde D** 50 bis 7600 Mikron (2 bis 300 mils) Ideal für dicke, weiche (dämpfende) Beschichtungen wie Polyharnstoff
- *Bereichsgrenzwerte gelten nur für* NOTE:*Polymerbeschichtungen.*

Außerdem können am PosiTector weitere Sondentypen angeschlossen werden, z.B.; Magnet- und Wirbelstrom-Schichtdicken-, Oberflächenprofil-, Taupunkt- und Umgebungstemperatur- sowie Ultraschall-Wanddickensonden.

Die aktuellsten Informationen zur Austauschbarkeit von Sonden finden Sie unter: www.defelsko.com/probes

Das Koppelmittel ist erforderlich, um den Ultraschall in die Beschichtung zu übertragen. Wasser ist ein gutes Koppelmittel für glatte Beschichtungen. Verwenden Sie das mitgelieferte Glycolgel für rauere Beschichtungsoberflächen. Es ist zwar unwahrscheinlich, dass das Koppelmittel die Beschichtung beschädigt oder einen Flecken auf der Oberfläche hinterlässt; dennoch empfehlen wir, die Oberfläche auf Resistenz zu testen, bevor man das Koppelmittel an einer Probe verwendet. Wenn der Test eine Verfärbung ergibt, kann z.B. eine kleine Menge Wasser anstatt des Koppelmittels verwendet werden. Sehen Sie im Materialsicherheitsdatenblatt nach, welches auf unserer Website zur Verfügung steht, und wenden Sie sich an Ihren Beschichtungsanbieter, wenn Sie den Verdacht haben, dass das Koppelmittel möglicherweise die Beschichtung beschädigt. Andere Flüssigkeiten wie flüssige Seife können auch verwendet werden.

## **PosiTector 200 - Theorie des Betriebes**

Die Sonden des *PosiTector 200* übertragen einen Hochfrequenz-Schallimpuls durch das Koppelmittel in die Beschichtung. Diese werden an jeder Grenzfläche mit unterschiedlicher Dichte reflektiert. Man erhält den Wert der Schichtdicke, indem man die Zeit misst, die das Ultraschallsignal benötigt, um von der Sonde und z.B. der Grenzfläche zwischen Beschichtung und Untergrund und zurück zu durchlaufen. Die ermittelte Laufzeit wird während dieses Vorgangs durch zwei geteilt und mit der spezifischen Materiallaufzeit der Beschichtung multipliziert, um die Schichtdicke zu ermitteln.

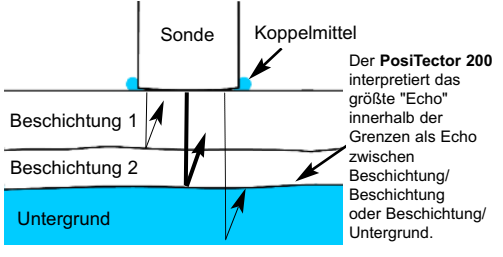

## **Wie Misst Man**

- **1.** Entfernen Sie die Gummischutzkappe von der Sonde.
- **2.** Schalten Sie das Messgerät ein, indem Sie die mittlere Navigationstaste **w**] drücken.
- **3.** Tragen Sie Koppelmittel (siehe S. 3) auf die Oberfläche des Werkstücks auf.
- **4.** Setzen Sie die Sonde FLACH auf die Oberfläche und drücken Sie sie herunter.

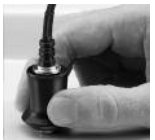

- **5.** Heben Sie die Sonde an, wenn Sie einen doppelten PIEPTON hören - ODER - lassen Sie die Sonde auf der Oberfläche an derselben Stelle, um fortlaufende Messungen durchzuführen.
- **6.** Wenn Sie mit Ihren Messungen fertig sind, reinigen Sie die Sonde vom Koppelmittel und legen Sie das Messgerät und die Sonde wieder in die Schutzhülle. Es ist nicht notwendig, die Sonde während der Lagerung vom PosiTector abzutrennen.

## **Calibration, Verification and Adjustment**

Drei Schritte sichern die größte Genauigkeit...

- 1.**Kalibrierung** erfolgt typischerweise durch den Hersteller oder ein qualifiziertes Labor. Alle Sonden werden mit einem Kalibrierzertifikat geliefert.
- 2.**Überprüfung der Genauigkeit** wird vom Benutzer anhand bekannter Referenznormalen wie z.B. der beigefügten Kunststofffolien oder optionaler Schichtdickennormale durchgeführt.
- 3.**Einstellung** auf eine bekannte Dicke.

#### **Kalibrierung**

Kalibrierung ist das kontrollierte und dokumentierte Verfahren einer Messung mittels rückführbarer Kalibrierungsstandards und der Überprüfung, dass die Messresultate innerhalb der angegebenen Genauigkeit des Messgeräts liegen. Kalibrierungen werden typischerweise vom Hersteller des Messgeräts oder von einem zugelassenen Kalibrierlabor in einer kontrollierten Umgebung unter Verwendung eines dokumentierten Verfahrens durchgeführt.

### **Überprüfung**

Die Überprüfung ist eine Genauigkeitskontrolle, die vom Benutzer unter Verwendung bekannter Referenznormale durchgeführt wird. Eine erfolgreiche Überprüfung erfordert, dass das Messgerät innerhalb der kombinierten Genauigkeit des Messgeräts und der Referenznormale liegt.

#### **Einstellung**

Einstellung oder Kalibrierungseinstellung ist das Anpassen der abgelesenen Dickenmessungen des Messgeräts, so dass diese denjenigen einer bekannten Referenzprobe entsprechen, um die Genauigkeit eines Messgeräts auf einer bestimmten Beschichtung zu verbessern. Siehe *Dicke* S. 6.

## **Kalibrierungseinstellungsmenü**

#### **Null-Punkt**

Die Sonde muss mit der Menüoption Null von Zeit zu Zeit auf Null gesetzt werden, um sowohl extreme Temperaturunterschiede als auch Sondenverschleißeffekte auszugleichen. Lassen Sie die Sonde vor Gebrauch die Umgebungstemperatur erreichen. Reinigen Sie die Sonde von Koppelmittel. Das Symbol **Q** erscheint, nachdem die Sonde auf Null gesetzt wurde.

Wenn Messungen bei extrem heißen oder kalten Temperaturen durchgeführt werden, wird empfohlen, die Sonde in der Arbeitsumgebung auf Null zu setzen. Wenn Messungen auf rauem Untergrund durchgeführt werden, wird empfohlen, die Sonde periodisch auf Null zu setzen, um einen Verschleiß zu kompensieren.

#### **Set Range**

Der Messbereich jeder Sonde kann je nach spezifischer Anwendung oder dem erwarteten Dickenbereich des Beschichtungssystems verändert werden.

Für die meisten Anwendungen müssen die Standardbereichswerte nicht eingestellt werden. Aber einige Bedingungen, wie Oberflächenrauheit, können dazu führen, dass das Messgerät sehr niedrige oder nicht reproduzierbare Messwerte anzeigt. In diesem Fall kann der niedrige Bereich erhöht werden, um das Messgerät zu veranlassen, nur Messwerte über dem vom Benutzer eingestellten Lo-Wert anzuzeigen.

Um die Werte unter Bereich einstellen anzupassen (**Set Range**)...

1. Wählen Sie  $\overline{\mathsf{L}\mathsf{o}}$  oder  $\overline{\mathsf{H}\mathsf{i}}$ .

2. Verwenden Sie die Tasten (-) oder (+), um den angezeigten Wert zu verringern oder zu erhöhen.

Der *PosiTector 200* interpretiert das größte "Echo" WICHTIG: innerhalb des ausgewählten Bereichs als Echo zwischen Beschichtung/Beschichtung oder Beschichtung/Untergrund. Wenn die Schichtdicke außerhalb dieses Bereichs liegt, kann es zur falschen oder gestrichelten, nicht gültigen Messung kommen.

Hier sind einige typische Bereichseinstellungen...

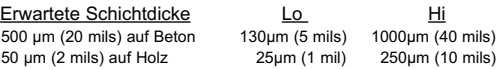

**Dicke**

Der *PosiTector 200* misst die meisten Polymerbeschichtungen standardmäßig genau, ohne dass eine Einstellung erforderlich ist.

Um zu bestimmen, ob eine Einstellung notwendig ist, wählen Sie ein Beschichtungsmuster bekannter Dicke, das in der Zusammensetzung der beabsichtigten Anwendung so nahe wie möglich kommt. Um die besten Ergebnisse zu erzielen, sollte die Dicke der Probe gleich oder ein wenig größer sein als die höchste zu erwartende Dicke der zu messenden Beschichtung.

Messen Sie die beschichtete Probe. Wenn der Durchschnitt aus einer Reihe von Messungen an der Probe mit der bekannten Dicke stark abweichen...

- 1. Wählen Sie die Menüoption **Dicke**.
- 2. Verwenden Sie (-) oder (+), um den angezeigten Messwert zu vermindern oder zu erhöhen, so dass er der bekannten Dicke der Probe entspricht.
- 3. Wenn bei den Advanced-Modellen mehrere Schichten ausgewählt wurden, verwenden Sie die Navigationstaste Nach unten, um die nächste Schicht auszuwählen und nach Bedarf einzustellen.
- 4. Um die Einstellungen zu speichern, verwenden Sie die Navigationstaste Nach unten, um OK zu markieren, und drücken Sie anschließend die mittlere  $\boxed{\color{red}{\bullet\bullet\bullet}}$  Navigationstaste.

**Polyharnstoff** *(PosiTector 200 nur Sonden D)*

Wenn dies markiert ist, lädt das Messgerät eine vorprogrammierte Kalibrierungseinstellung, die für die Messung von Polyharnstoff-Beschichtungen optimiert ist.

## **Sperren**

Wenn dies markiert ist, erscheint das Symbol  $\Box$ , und die aktuelle Kalibrierungseinstellung wird "gesperrt", um weitere Einstellungen durch den Benutzer zu verhindern.

### **Cal Reset**

Stellt das Messgerät wieder auf die werksseitigen Kalibrierungsund Bereichseinstellungen zurück. Das Symbol erscheint auf der Anzeige.

## **Menü Setup**

### **Reset**

**Reset** (soft reset) stellt die Werkseinstellungen wieder her und setzt das Messgerät auf einen bekannten Zustand zurück. Folgendes passiert:

Alle Blöcke, gespeicherten Messungen, Abbildungen, Blocknamen und Bildschirmkopien werden gelöscht.

- Alle Kalibrierungs- und Bereichseinstellungen werden entfernt und auf die Werkseinstellungen des Messgeräts zurückgesetzt.

- Die Menüeinstellungen werden wie folgt zurückgesetzt:

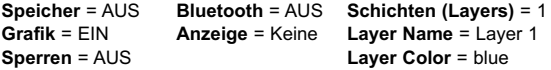

Führen Sie ein noch gründlicheres **Hard Reset** durch, indem Sie das Gerät ausschalten, einige Sekunden warten, dann gleichzeitig die beiden Tasten Mitte  $\left[\frac{1}{2}x\right]$  und (+) solange drücken, bis das Symbol Zurücksetzen (Reset)  $\circlearrowleft$  erscheint. Dies setzt das Gerät auf den bekannten originalen Werkszustand zurück. Es führt dieselben Funktionen durch wie im Menü **Reset**, mit folgenden Zusätzen:

- Die Bluetooth-Kopplungsinformationen werden gelöscht.

- Die Menüeinstellungen werden wie folgt zurückgesetzt:

```
Einheiten = microns
Flip-Anzeige = Normal
Weiß auf Schwarz = OFF
Sprache = English
```
**Batterie Typ** = Alkali **Hintergrundbeleuchtung** = Normal **USB-Laufwerk** = EIN **Auto Sync** = AUS

HINWEIS: Datum, Uhrzeit und WiFi werden von beiden Reset Funktionen nicht beeinflusst.

#### **Batterie Typ**

Mit dieser Funktion wählen Sie den im Messgerät verwendeten Batterietyp aus: "Alkali", "Lithium" oder "NiMH" (Nickel-Metallhydrid wieder aufladbar). Wenn NiMH gewählt wird, lädt das Gerät die Batterien auf, während es über USB an einen PC oder ein optionales Wechselstrom-Ladegerät angeschlossen ist. Das Batteriezustandsanzeigesymbol wird für den gewählten Batterietyp kalibriert. Es entsteht kein Schaden, wenn der falsche Batterietyp ausgewählt wird.

HINWEIS: DeFelsko empfiehlt die Verwendung wieder aufladbarer Batterien des Typs eneloop (NiMH).

**Grafik** *(Advanced models only)*

Wenn dies gewählt wird, zeigt das Messgerät eine grafische Darstellung des Ultraschallimpulses an, während er durch das Beschichtungssystem läuft.

Sobald die Sonde niedergedrückt wird und der Ultraschallimpuls durch das Beschichtungssystem läuft, trifft der Impuls auf Änderungen der Dichte an den Übergängen zwischen den Lagen der Beschichtung und zwischen der Beschichtung und dem Untergrund.

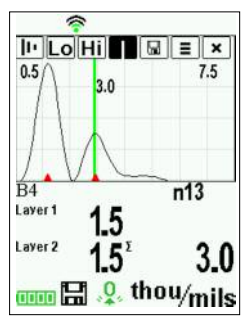

Diese Übergänge werden als "Spitze" dargestellt. Je größer die Dichteänderung, desto höher die Spitze. Je größer die Änderung der Dichte schrittweise verläuft, desto breiter ist die Spitze. Zum Beispiel führen zwei Schichten, die im Wesentlichen aus demselben Material bestehen und "vermischt" werden, zu einer flachen, breiten Spitze. Zwei Materialien mit sehr unterschiedlicher Dichte und mit einer klar definierten Grenzfläche würden zu einer hohen, schmalen Spitze führen.

Der **PosiTector 200** wählt die höchste Spitze (einlagig) oder die höchsten Spitzen (mehrlagig) innerhalb des eingestellten Bereichs. Wenn zum Beispiel die Anzahl der Schichten auf 3 eingestellt ist, werden die drei höchsten Spitzen mit kleinen roten Dreiecken gekennzeichnet. Die Spitzenwerte werden auch digital als Dickenmessungen angezeigt.

HINWEIS: Auf die Grafikanzeige kann auch mit der Menüoption Bereich einstellen zugegriffen werden.

## $\| \cdot \|$ Lo $\|$ Hi $\|$  |  $\| \boxplus \|$   $\equiv$   $\| \times \|$

Verwenden Sie die Navigationstasten Nach oben (nach links verschieben) und Nach unten (nach rechts verschieben), um Symbole auf der Grafikanzeige zu markieren.

**Vergrößern** - Vergrößert den Ansichtsbereich der Wellenform der angezeigten Spitzen, um für eine bessere Sicht zu sorgen. Durch wiederholtes Drücken der Taste (+) oder (-) wird die Vergrößerung erhöht oder verringert.

**Bereich einstellen** (**Set Range**) - Drücken Sie die Tasten (-) oder (+), um den Messbereich **Lo** oder **Hi** des Messgeräts einzustellen (siehe S. 5).

**Cursor** - Der Cursor ermöglicht es, eine weitere Analyse einer angezeigten "Spitze" durchzuführen. Verwenden Sie die Tasten (-) oder (+), um die grüne Cursorlinie links oder rechts über die Wellenform zu schieben. Der Dickenmesswert wird oben rechts von der Cursorlinie angezeigt. Diese Eigenschaft ist besonders nützlich bei Mehrschichtanwendungen, bei denen es mehr als 3 verschiedene Schichten gibt.

**Bildschirmkopie** - Drücken Sie <sup>(\*\*\*\*\*</sup>), um eine Bildkopie der aktuellen Anzeige aufzunehmen und zu speichern. Die letzten 10 Bildschirmkopien werden im Speicher gesichert, und es kann über einen bestehenden Computeranschluss darauf zugegriffen werden (siehe *PosiSoft USB Drive* S. 11)

Shortcui: Drücken und halten Sie die Tasten (-) oder (+) gleichzeitig, um einen Bildschirm aufzunehmen.

**E** Menü - Drücken Sie  $\mathbb{R}$ , um auf das Hauptmenü des Messgeräts zuzugreifen.

**× Beenden** - Drücken Sie  $\boxed{***}$  um die Grafikanzeige zu schließen. Drücken Sie die Taste Nach oben, um zur Grafikanzeige zurückzukehren.

#### **Schichten** *(nur Advanced-Modelle)*

Die Advanced-modelle des **PosiTector 200** können bis zu 3 einzelne Schichtdicken in einem Mehrschichtsystem digital anzeigen.

Wählen Sie die Menüoption **Schichten**, um:

- Bis zu 3 einzelne Schichtdickenwerte zu wählen
- Schichtnamen und Blockdiagrammfarben zu bearbeiten

### HINWEISE:

- Bevor Sie das Messgerät zur Mehrschichtmessung einstellen wird empfohlen, dass Sie zuerst Messungen im Einschichtmodus vornehmen und die Ergebnisse mit der Option **Grafik** interpretieren (siehe S. 8)
- Wenn ein Block **Oeffnen** ist, drücken Sie die Taste **Nach oben**, um das Blockdiagramm anzusehen.

## **Speicherverwaltung**

Der **PosiTector 200** hat einen internen Speicher zur Aufzeichnung von Messdaten. Gespeicherte Messungen können am Bildschirm angesehen werden oder es kann über Computer, Tablets und Smartphones darauf zugegriffen werden. Die Messungen erhalten einen Datums- und Zeitstempel.

*Standardmodelle* speichern bis zu 250 Messungen in einem Block.

*Advanced-Modelle* speichern 100.000 Messungen in bis zu 1000 Blöcken. "Neuer Block" schließt einen aktuell geöffneten Block und erzeugt einen neuen Blocknamen unter Verwendung der niedrigsten zur Verfügung stehenden Nummer. Das Symbol **er erscheint. Neue Blocknamen erhalten** einen Datumsstempel, wenn sie erstellt werden.

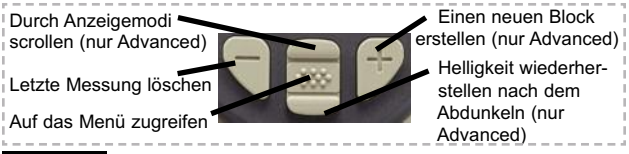

*Diese Kurzanleitung fasst die Grundfunktionen des Gerätes* HINWEIS: *zusammen. Die vollständige Bedienungsanleitung können Sie unter: www.defelsko.com/manuals herunterladen*

## **Zugriff auf gespeicherte Messdaten**

PosiSoft-Lösungen zur Ansicht, Analyse, Verarbeitung der Daten:

**PosiSoft USB Drive** - schließen Sie den **PosiTector** mit dem mitgelieferten USB-Kabel an einen PC oder Mac an, um auf gespeicherte Messungen, Schaubilder, Fotos, Notizen und Bildschirmkopien zuzugreifen und diese auszudrucken. Keine Software oder Internetverbindung ist hierfür erforderlich. Siehe USB Drive S.12.

**PosiSoft.net** - eine kostenlose webbasierte Anwendung, die eine sichere zentralisierte Speicherung von **PosiTector** - Messungen bietet. Greifen Sie von einem beliebigen mit dem Web verbundenen Gerät auf Ihre Daten zu. Gehen Sie auf: *www.PosiSoft.net*

**PosiSoft Software** - Desktop-Software zum Herunterladen, Ansehen und Ausdrucken Ihrer Messdaten.

**PosiSoft Mobile** *(nur Advanced-Modelle) -* greifen Sie über mit WiFi ausgestatteten Geräten wie Tablets, Smartphones und Computer auf Messungen, Schaubilder, Bildschirmkopien zu und aktualisieren Sie Anmerkungen.

#### **Synchro**

## **Connect Menu**

Wenn dies gewählt wird, synchronisiert das Messgerät sofort gespeicherte Messdaten über USB, Bluetooth oder WiFi an PosiSoft.net. (Der PosiSoft-Desktop-Manager und ein Internetanschluss sind erforderlich, wenn USB oder Bluetooth verwendet werden.)

## **Auto SYNC**

Ermöglicht die automatische Synchronisierung des Messgerätes mit PosiSoft.net, wenn ein Anschluss ans Internet über einen PC besteht, auf dem der PosiSoft-Desktop-Manager oder ein lokales WiFi Netzwerk läuft.

Zusätzliche Messwerte, die dem Speicher hinzugefügt werden, während der Anschluss besteht, werden erst synchronisiert, wenn das USB-Kabel abgetrennt und dann erneut angeschlossen wird oder wenn die Option **Sync Now** gewählt wird.

#### **USB Drive** Н✔

Das Messgerät verwendet das USB-Massenspeichergeräte-Format, das eine einfache Schnittstelle bietet, um Daten in ähnlicher Weise abzurufen wie es bei USB-Flashlaufwerken, Kameras oder digitalen Audioplayern der Fall ist.

HINWEIS: Wenn ein Anschluss besteht, wird Strom über das USB-Kabel zugeführt. Die Batterien werden nicht genutzt und das Gerät schaltet sich nicht automatisch aus. Wenn wieder aufladbare (NiMH) Batterien installiert werden, lädt das Gerät die Batterien während der Verbindung auf.

**Bluetooth** *(nur Advanced-Modelle)*

Ermöglicht, an einen Computer, Drucker oder ein kompatibles Gerät einzelne Messungen zu senden, während sie mit der Bluetooth-Kabellostechnik erfasst werden. Siehe www.defelsko.com/bluetooth

**B** Bluetooth<sup>®</sup>

**WiFi** *(nur Advanced-Modelle)*

Ermöglicht kabellose Kommunikation mit Geräten wie Tablets, Smartphones und Computer, die an Ihr lokales, kabelloses Netzwerk oder an einen Hotspot für tragbare Mobilgeräte angeschlossen sind. Siehe www.defelsko.com/WiFi

### **Updates**

Bestimmt, ob eine Softwareaktualisierung für Ihr Messgerät vorhanden ist. Siehe www.defelsko.com/update

WARNUNG: Das Messgerät kann nach einer Aktualisierung ein **Hard Reset** durchführen. (siehe S. 7)

## **Rücksendung zur Reparatur**

Bevor Sie das Gerät zur Reparatur einsenden...

- 1.Setzen Sie neue oder neu aufgeladene Batterien in der richtigen Richtung (Polung) wie an der Batterieklappe vorgeschrieben ein.
- 2.Prüfen Sie die Sondenspitze auf Verschmutzung oder Beschädigung.
- 3.Führen Sie ein **Hard Reset** (S. 7) und eine **Nullstellung** (S. 5) durch.
- 4.Legen Sie eine Kunststofffolie auf eine harte Oberfläche (z. B. Glas) und führen Sie eine Messung aus. (S. 4)

Falls Sie das Gerät zur Reparatur einschicken müssen, beschreiben Sie das Problem vollständig und fügen Sie Messergebnisse bei, falls vorhanden. Achten Sie darauf, das auch die Sonde, den Namen Ihrer Firma, den Namen der Kontaktperson Ihrer Firma, Telefon- und Faxnummer oder E-Mail-Adresse beizufügen. Website: www.defelsko.com/support

## **Begrenzte Garantie, alleinige Abhilfe**

## **und beschränkte Haftung**

Die alleinige Garantie, Abhilfe und Haftung der Firma DeFelsko sind ausdrücklich auf die Garantieleistung, Abhilfe und beschränkte Haftung begrenzt, so wie es auf ihrer Website dargelegt ist: www.defelsko.com/terms

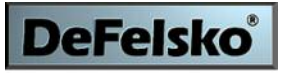

The Measure of Quality

#### **www.defelsko.com**

© DeFelsko Corporation USA 2012

Dieses Handbuch ist urheberrechtlich geschützt, und alle Rechte sind vorbehalten. Es darf ohne schriftliche Genehmigung der DeFelsko Corporation weder insgesamt noch in Teilen in irgendeiner Weise vervielfältigt oder weitergegeben werden.

DeFelsko und PosiTector sind in den USA und anderen Ländern eingetragene Warenzeichen der DeFelsko Corporation. Alle anderen Marken- oder Produktnamen sind Marken oder eingetragene Marken der jeweiligen Besitzer.

Die in dieser Betriebsanleitung enthaltenen Informationen wurden nach bestem Wissen und Gewissen zusammengestellt. Für Druck- oder Bearbeitungsfehler übernimmt DeFelsko keine Verantwortung.

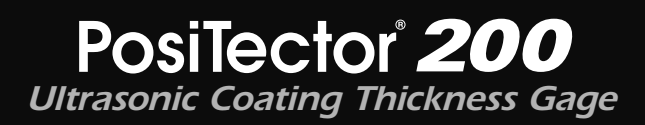

## **Guide d'utilisation v. 3.0**

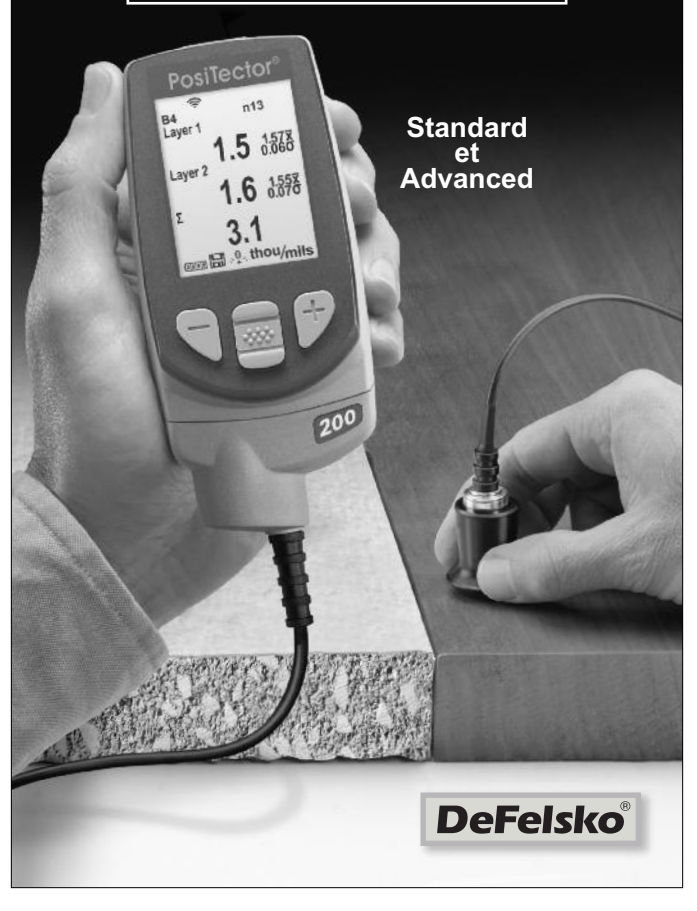

## **Introduction**

Le **PosiTector 200** est un mesureur d'épaisseur de revêtement portable qui utilise un principe ultrasonique non destructif pour mesurer l'épaisseur des revêtements sur un vaste panel de supports. Il se compose d'un corps (standard ou avancé) et d'une sonde. (voir Sondes en page 2)

Ce guide rapide résume les fonctions de base de l'instrument. Téléchargez la notice d'instructions complète à l'adresse www.defelsko.com/manuals

## **Démarrage Rapide**

Le **PosiTector 200** est mis sous tension au moyen du bouton de navigation central  $\boxed{\mathbf{w}}$ . Pour préserver la durée de vie de la batterie, l'instrument est mis hors tension après environ 5 minutes d'inactivité. Tous les paramètres sont conservés.

- **1.** Enlever le capuchon de protection en caoutchouc de la sonde.
- **2.** Mettre l'instrument sous tension en appuyant sur le bouton de navigation central  $|\mathbf{w}\rangle$ .
- **3.** Mettre la sonde à Zéro. (voir la page 5)
- **4.** Ajuster à une épaisseur connue, si nécessaire. (voir la page 6)
- **5.** Mesurer la pièce. (voir la page 4)

## **Utilisation du Menu**

Les fonctions de l'instrument sont contrôlées via un menu. Pour accéder à ce menu, mettre l'instrument sous tension, puis presser le bouton de navigation central.

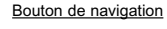

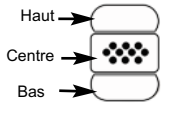

Pour naviguer, presser les boutons **Haut** et **Bas** pour défiler et sur **w** pour **SÉLECTIONNER**.

Sélectionner **Sortie (Exit)** pour sortir du menu.

RQE: Le bouton  $\boxed{\infty}$  est volontairement noyé pour éviter toute mise sous tension accidentelle de l'instrument.

## **Sondes**

Pour déconnecter une sonde du corps, mettre l'instrument hors tension et faire glisser le connecteur de sonde en plastique horizontalement (en direction de la flèche) hors du corps. Inverser ces étapes pour fixer une nouvelle sonde.

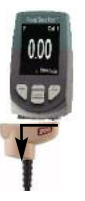

Une fois sous tension, le **PosiTector** détermine automatiquement le type de sonde raccordée puis il exécute un autocontrôle.

Des sondes **PosiTector 200** sont disponibles pour un vaste panel d'applications de mesure d'épaisseur de revêtement.

- **Sonde B** 13 à 1 000 microns (0,5 à 40 mils) Idéale pour les revêtements polymères sur le bois, le plastique, les matériaux composites, etc.
- *Sonde C* 50 à 3 800 microns (2 à 150 mils) Idéale pour les revêtements plus épais sur le béton, la fibre de verre, etc.
- **Sonde D** 50 à 7600 microns (2 à 300 mils) Idéale pour les revêtements épais et souples (atténuant) comme la Polyuréa (polymère de synthèse).

RQE: Les limites de plage s'appliquent aux revêtements polymères uniquement.

Le **PosiTector** accepte, en outre, un grand nombre de types de sondes différentes, y compris des sondes de mesure d'épaisseur de revêtement à courant de Foucault et induction magnétique, à profil de rugosité de surface, de Température et d'Hygrométrie ainsi que des sondes à ultrasons pour mesurer l'épaisseur des parois.

Pour les dernières informations sur l'interchangeabilité des sondes, consulter le lien www.defelsko.com/probe

## **Couplant**

Du couplant est nécessaire pour la propagation des ultrasons dans le revêtement. L'eau est un bon couplant pour les revêtements lisses. Utiliser du gel au glycol fourni pour des revêtements plus grossiers. Bien qu'il soit peu probable que le couplant endommage l'état de surface ou laisse une marque sur la surface, nous suggérons de tester la surface en appliquant le couplant sur une éprouvette (échantillon). Si le test révèle qu'une teinte est apparue, une petite quantité d'eau peut être utilisée à la place du couplant. Consultez la Feuille de données de sécurité du matériau disponible sur notre site Internet et auprès de votre fournisseur de revêtement si vous suspectez que le couplant puisse endommager le revêtement. D'autres solutions comme du savon liquide peuvent être utilisées.

## **PosiTector 200 - Théorie de Fonctionnement**

La sonde du **PosiTector 200** émet une impulsion sonique à haute fréquence qui traverse le revêtement via un gel couplant et qui se réfléchi sur TOUTES les surfaces différentes en termes de densité. Les mesures d'épaisseur du revêtement sont obtenues en mesurant la durée nécessaire au signal ultrasonique pour se propager de la sonde jusqu'à l'interface revêtement / support et revenir. Le temps de déplacement est divisé en deux et multiplié par la vitesse sonique dans le revêtement pour obtenir l'épaisseur de ce dernier.

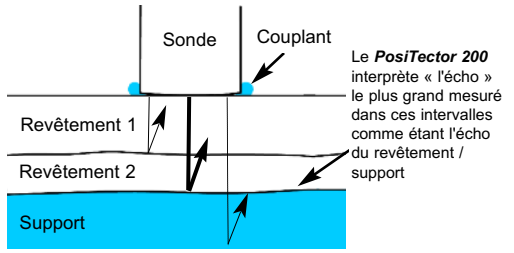

## **Procédure de Mesure**

- **1.** Enlever le capuchon de protection en caoutchouc de la sonde.
- **2.** Mettre l'instrument sous tension en appuyant sur le bouton de navigation central  $\lceil \mathbf{w} \rceil$ .
- **3.** Appliquer du couplant (voir la page 3) sur la surface de la pièce.
- **4.** Placer le PLAT de la sonde sur la surface et appuyer.

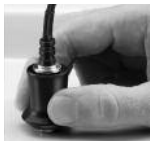

- **5.** Lever la sonde dès qu'un double signal sonore (BEEP) retentit, - OU - laisser la sonde au même endroit sur la surface pour des mesures en continu.
- **6.** Lorsque la mesure est complètement terminée, essuyer le couplant présent sur la sonde puis ranger l'instrument et la sonde dans la pochette de protection. Il n'est pas nécessaire de déconnecter la sonde du **PosiTector** durant le stockage.

## **Étalonnage, Vérification et Ajustement**

Ces étapes assurent une meilleure précision…

- 1.**Étalonnage** généralement réalisé par le fabricant ou un laboratoire qualifié. Toutes les sondes sont fournies avec un certificat d'étalonnage.
- 2.**Vérification de la Précision** telle que réalisée par l'utilisateur sur des étalons de référence connus comme les cales en plastique fournie ou les étalons d'épaisseur de revêtement en option.
- 3.**Ajustement** à une épaisseur connue.

#### **Étalonnage**

L'étalonnage est le processus contrôlé et documenté visant à mesurer des étalons d'étalonnage traçables, pour ensuite vérifier que les résultats se situent bien dans la fourchette d'exactitude établie pour l'instrument. Les étalonnages sont généralement effectués par le fabricant de l'instrument ou par un laboratoire d'étalonnage certifié, en environnement contrôlé et par le biais d'un processus documenté.

#### **Vérification**

La vérification est un contrôle de précision réalisé par l'utilisateur au moyen d'étalons de référence connus. Une vérification réussie nécessite que l'instrument indique une valeur correspondant à sa fourchette d'exactitude combinée à celle des étalons de référence.

#### **Ajustement**

L'ajustement ou l'ajustement d'étalonnage est le fait d'aligner les mesures d'épaisseur de l'instrument pour correspondre avec celles d'un étalon de référence connu. Voir *Épaisseur* en page 6.

## **Menu des Paramètres d'Étalonnage (Reglages Cal)**

#### **Zero**

La sonde doit être périodiquement mise à zéro en utilisant l'option de menu **Zéro** pour compenser les effets de la température extrême et de l'usure de la sonde. Avant toute utilisation, laisser la sonde atteindre la température ambiante. Essuyer le couplant présent sur la sonde. L'icône apparaît après la mise à **Zéro** de la sonde.

Si des mesures sont réalisées sous des températures extrêmement froides ou chaudes, il est recommandé de mettre la sonde à **Zéro** dans l'environnement de travail. Si des mesures sont prises sur des supports irréguliers, il est conseillé de mettre la sonde périodiquement à **Zéro** pour compenser l'usure.

#### **Set Range**

La plage de mesure de chaque sonde peut être modifiée en fonction de l'application spécifique ou de la plage d'épaisseur escomptée du système de revêtement.

Pour la plupart des applications, les valeurs de la plage par défaut ne nécessitent pas d'ajustement. Mais dans certaines conditions, comme un cas de surface grossière, il est possible que l'instrument affiche des valeurs très basses et non répétables.

Dans ce cas, la plage basse peut être augmentée pour que l'instrument soit en mesure d'afficher des mesures au-dessus de la valeur basse spécifiée par l'utilisateur.

Ajuster les valeurs du réglage de plage (**Set Range**)...

- 1. Sélectionner Lo ou Hi
- 2. Utiliser les boutons (-)(+) pour diminuer / augmenter la valeur affichée.

#### IMPORTANT:

Le **PosiTector 200** interprète « l'écho » le plus grand ou les « échos » compris dans les plages spécifiées comme l'écho revêtement/revêtement ou revêtement/support. Si l'épaisseur du revêtement est en dehors de cette plage, des mesures incorrectes ou discontinues peuvent se produire.

Voici quelques réglages de plage types...

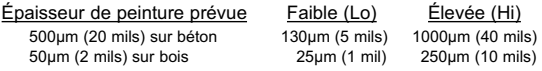

#### **Épaisseur**

Le **PosiTector 200** mesure la plupart des revêtements polymères avec précision dès sa première utilisation et ceci sans aucun ajustement requis.

Afin de déterminer si un ajustement est nécessaire, sélectionner un échantillon de revêtement d'épaisseur connue aussi proche que possible de l'application visée en termes de composition. Pour obtenir de meilleurs résultats, l'épaisseur de l'éprouvette doit être égale ou légèrement supérieure à l'épaisseur maximale supposée du revêtement à mesurer.

Mesurer l'éprouvette. Si la moyenne d'une série de mesures réalisées sur l'échantillon n'approche pas l'épaisseur connue...

- 1. Sélectionner l'option de menu **Épaisseur**.
- 2. Utiliser (-) ou (+) pour diminuer / augmenter la valeur de mesure d'épaisseur affichée et la faire correspondre à l'épaisseur connue de l'échantillon.
- 3.Pour les *modèles Avancés* avec plusieurs couches sélectionnées, utiliser le bouton de navigation **Bas** afin de sélectionner la couche suivante et l'ajuster comme requis.
- 4. Pour enregistrer les ajustements, utiliser le bouton de navigation **Bas** pour mettre **OK** en surbrillance et appuyer sur le bouton de navigation central  $\sqrt{w}$ .

**Polyurea** *(Sondes PosiTector 200 D uniquement)*

Lorsque coché, l'instrument charge un ajustement d'étalonnage préprogrammé optimisé pour la mesure des revêtements à base de Polyuréa.

### **Bloquage Cal**

Lorsque coché, l'icône **d** apparaît et les paramètres d'étalonnage actuels sont « verrouillés » afin d'empêcher tout ajustement par l'utilisateur.

#### **Cal Reset**

Restaure l'étalonnage usine de l'instrument ainsi que les réglages de plage. L'icône  $\mathcal{Q}_s$  va apparaître sur l'écran.

## **Menu d'Installation (Config)**

#### **Reinit**

**Reset** (réinitialisation logicielle) permet de restaurer les paramètres d'usine et retourner l'instrument dans un état connu. Les événements suivants surviennent:

- Tous les lots, les mesures enregistrées, les images, les noms de lots et les captures d'écran sont effacés.

- Tous les ajustements d'étalonnage et de plage sont annulés et réinitialisés avec les réglages usine de l'instrument.

- La réinitialisation des réglages du menu comme suit:

**Mémoire** = OFF **Graphes** = ON **Bloquage Cal** = OFF **Bluetooth** = OFF **Couches (Layers)** = 1 **Affichage** = Néant **Layer Name** = Layer 1 **Layer Color** = blue

Effectuer un **Redémarrage à froid** (**Hard Reset**) en mettant l'instrument hors tension. Attendez plusieurs secondes, puis appuyer simultanément sur les boutons  $\boxed{\mathbf{w}}$  et (+) jusqu'à ce que le symbole **Reset**  $\bigcirc$  apparaisse. Cela réinitialise l'instrument dans un état connu après déballage. La même fonction que la réinitialisation **Reset** est effectuée en plus:

- La suppression des informations de couplage Bluetooth.
- La réinitialisation des réglages du menu comme suit :

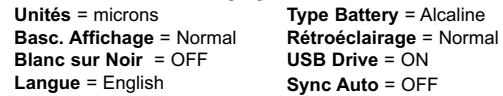

RQE: La date, l'heure et le WiFi ne sont pas affectés par les réinitialisations (**Reset**).

### **Type Battery**

Sélectionne le type de piles utilisées dans l'instrument parmi « Alcaline », « Lithium » ou « NiMH » (piles rechargeables de technologie Nickel-Métal Hydrure). Si l'option NiMH est sélectionnée, l'instrument va même recharger les piles en étant connecté via USB à un PC ou à un chargeur CA optionnel. L'icône d'indicateur d'état de la batterie est étalonné selon le type de pile choisie. Il ne se produira aucun dommage si un type de pile erroné est sélectionné.

NOTE: DeFelsko recommande l'utilisation de piles rechargeables  $(NiMH)$  de type eneloop.

**Graphes**

*(modèle Avancés uniquement)*

Lorsque ce mode est sélectionné, l'instrument affiche une représentation graphique de l'impulsion ultrasonique qui se déplace à travers le système de revêtement.

Dès que la sonde est appuyée et que l'impulsion ultrasonique se déplace à travers le système de revêtement, cette dernière rencontre des variations de densité au niveau des interfaces entre les couches de revêtement, et entre le revêtement et le support.

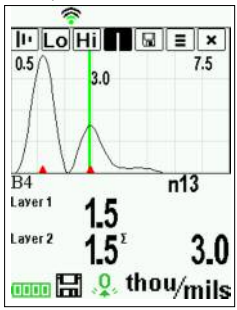

Ces interfaces sont représentées par un « pic ». Plus la variation de densité est importante, plus le pic est prononcé. Plus la variation de densité est progressive, plus la largeur du pic est grande. Par exemple, deux couches de revêtement du même matériau et « mixtes » se traduiraient par une faible largeur de pic ou de crête. Deux matériaux de densité très différente et une interface bien définie entraîneraient un pic étroit mais prononcé.

Le **PosiTector 200** choisit le pic le plus élevé (simple couche) ou plusieurs pics (multicouches) dans le réglage de plage. Par exemple, si le nombre de couches est fixé à 3, les trois pics les plus élevés seront identifiés par des petits triangles rouges. Les valeurs maximales sont également affichées numériquement comme des mesures d'épaisseur.

### RQE:

L'affichage graphique peut également être consulté en utilisant l'option de menu réglage de plage (**Set Range**).

## $\| \cdot \|$ Lo $\|$ Hi $\|$  |  $\| \boxplus \|$   $\equiv$   $\| \times \|$

Utiliser les boutons de navigation **Haut** (déplacement vers la gauche) et **Bas** (déplacement vers la droite) pour mettre les icônes en surbrillance sur l'affichage graphique.

 $\left\vert \mathbf{u}\right\vert$ **Zoom** - Agrandit visuellement la forme d'onde des pics affichés pour plus de visibilité. Appuyer à plusieurs reprises sur le bouton (+) ou (-) permet d'augmenter/de diminuer le zoom.

**Lo Hi** Set Range - Appuyer sur le bouton (-) ou (+) pour ajuster la plage de mesure **Lo** ou **Hi** de l'instrument. (voir la page 5)

**Cursor** - Le curseur permet de poursuivre l'analyse de la forme d'onde affichée. Utiliser les boutons (-)(+) pour déplacer la ligne de curseur verte vers la gauche ou la droite de la forme d'onde. La valeur d'épaisseur est affichée en haut à droite de la ligne de curseur. Cette fonctionnalité est particulièrement utile dans les applications multicouches où il y a plus de 3 couches distinctes.

 $\Box$ **Capture d'écran** - Appuyer sur **et le pour capturer et** enregistrer une copie de l'image de l'écran actuel. Les 10 dernières captures d'écran sont enregistrées dans la mémoire et il est possible d'y accéder lorsque l'instrument est connecté à un ordinateur. (voir *PosiSoft USB Drive* en page 12)

Appuyer et maintenir les boutons (-)(+) simultanément pour capturer un écran.. Raccourci:

▏≣ **Menu** - Appuyer sur **w** pour accéder au menu principal de l'instrument.

 $\times$ **Exit** - Appuyer sur **w** pour fermer l'affichage graphique. Appuyer sur le bouton Up pour retourner à l'affichage graphique.

Les modèles *PosiTector 200* avancés sont capables d'afficher numériquement jusqu'à 3 épaisseurs de couche individuelles dans un système multicouche.

Sélectionner l'option de menu **Couches** (Layers) pour :

- Choisir jusqu'à 3 valeurs d'épaisseur de couche individuelle.
- Éditer le nom des couches et les couleurs du graphe de lot.

### RQES:

- Avant de régler l'instrument pour une mesure multicouche, il est recommandé de prendre d'abord des mesures en mode simple couche et d'interpréter les résultats au moyen de l'option **Graphes**. (voir la page 9)
- Lorsqu'un lot est ouvert (**Ouvrir**), appuyer sur le bouton **Haut** pour visualiser le graphe du lot.

## **Gestion de la Mémoir**

Le **PosiTector 200** peut enregistrer des mesures dans sa mémoire de stockage interne. Les valeurs stockées peuvent être examinées à l'écran ou sont accessibles via des PC, des tablettes PC et des smart phones. Les mesures sont horodatées.

Le *modèle Standard* stocke jusqu'à 250 valeurs dans un lot uniquetore up to 250 readings in one batch.

Le *modèle Avancé* stocke 100 000 valeurs de mesure dans un maximum de 1,000 lots. « Un nouveau lot » ferme tout lot actuellement ouvert et crée un nom nouveau lot en utilisant le plus petit numéro disponible. L'icône **au apparaît.** Les nouveaux lots sont horodatés au moment de leur création.

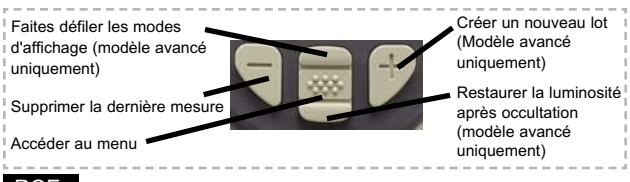

*Ce guide rapide résume les fonctions de base de l'instrument. Téléchargez la notice d'instructions complète à l'adresse: www.defelsko.com/manuals* RQE:

## **Accès Aux Valeurs de Mesure Enregistrées**

Solutions PosiSoft de visualisation, analyse et reporting des données:

**PosiSoft USB Drive** - connecter le **PosiTector** à un PC/Mac en utilisant le câble USB fourni pour accéder aux mesures, graphes, photos et captures d'écran. Il sera ensuite possible de les imprimer. Aucun logiciel ni aucune connexion Internet n'est requise. USB Drive must be selected. (see pg.13)

**PosiSoft.net** - une application web gratuite offrant un stockage centralité et sécurisé des mesures d'épaisseur du **PosiTector**. Accédez à vos données à partir d'un périphérique connecté à Internet. Aller à: *www.PosiSoft.net*

**PosiSoft Software** - Logiciel de bureau pour le téléchargement, la visualisation et l'impression de vos données de mesure.

**PosiSoft Mobile** *(modèle Avancés uniquement) -* accès aux valeurs de mesure, graphes, captures photos et annotations de mise à jour via des périphériques WiFi autorisés, comme les tablettes PC, les smart phones et les PC.

## **Menu de Connexion (Connect)**

#### **Sync**

Lorsque ce mode est sélectionné, l'instrument synchronise immédiatement les valeurs de mesure enregistrées via USB, Bluetooth ou WiFi vers l'application web *PosiSoft.net*. (PosiSoft Desktop Manager et une connexion Internet sont nécessaires pour l'utilisation d'un système de stockage de masse ou du Bluetooth.)

## **SYNC Auto**

Cette option permet de synchroniser l'instrument automatiquement avec PosiSoft.net au moment de la connexion initiale à un PC connecté à l'Internet supportant l'application *PosiSoft Desktop Manager* ou via un réseau WiFi local.

Les valeurs de mesure supplémentaires ajoutées dans la mémoire durant la connexion sont uniquement synchronisées lorsque le câble USB est débranché ou lorsque l'option **Sync Now** est sélectionnée.

## **USB Drive**

L'instrument utilise un périphérique de stockage de masse USB qui fournit une interface simple pour récupérer les données d'une manière similaire à celle employée par les lecteurs flash USB, les appareils photographiques ou les lecteurs audio numériques.

RQE: Une fois connecté, l'alimentation électrique est fournie via le câble USB. Les piles ne sont pas utilisées et l'instrument n'est pas mis automatiquement hors tension. L'instrument se comporte comme un chargeur de batterie lorsque des piles rechargeables (NiMH) sont installées.

#### **Bluetooth** *(modèle Avancés uniquement)*

## **B** Bluetooth<sup>®</sup>

Cette fonctionnalité permet de transmettre des valeurs de mesure individuelles vers un ordinateur ou un périphérique compatible grâce à l'utilisation de la technologie sans fil Bluetooth. Voir www.defelsko.com/bluetooth

**WiFi** *(modèle Avancés uniquement)*

Autorise une communication sans fil avec des périphériques comme les tablettes PC, les smart phones et les PC connectés à votre réseau sans fil local ou un hot spot mobile nomade. Voir www.defelsko.com/WiFi

#### **Mises à jour**

Cette option détermine si une mise à jour logicielle est disponible pour votre instrument. Voir www.defelsko.com/update

L'instrument peut exécuter un **Redémarrage à** ATTENTION:**froid** (**Hard Reset**) après une mise à jour. (voir la page 8)

## **Remise en Service**

Avant de remettre l'instrument en service...

- 1.Installer des piles alcalines neuves dans le compartiment en respectant la polarité.
- 2.Examiner la tête de sonde en cas de saleté ou d'endommagement.
- 3.Procéder à un **Redémarrage à froid** (**Hard Reset**) (voir la page 8) et à) une remise à **Zéro** (voir la page 5).
- 4.Placer une cale en plastique sur une surface dure (ex. verre) et tenter une mesure (voir la page 4).

Si l'instrument doit être retourné pour service, décrire complètement le problème et inclure les résultats de mesure (si possible). Veiller à inclure l'instrument, à préciser le nom de l'entreprise, du contact au sein de la société, le numéro de téléphone ainsi que le numéro de télécopie ou l'adresse de courriel.

Site Web: www.defelsko.com/support

## **Garantie Limitée, Recours et Responsabilité Limitée**

La garantie, les recours et la responsabilité de DeFelsko sont la garantie limitée, les recours et la responsabilité limitée mentionnés sur son site Internet à l'adresse: www.defelsko.com/terms

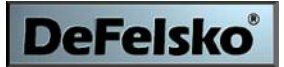

The Measure of Quality

#### **www.defelsko.com**

© DeFelsko Corporation USA 2012 Tous droits réservés

Ce manuel, tout droit réservé, est protégé par les lois sur les droits d'auteur et ne peut en aucun cas être reproduit ou retransmis, en partie ou dans son intégralité, en aucune façon, sans la permission écrite de DeFelsko Corporation.DeFelsko et PosiTector sont des marques de commerce de DeFelsko Corporation déposées aux États-Unis et dans d'autres pays. Les autres marques ou noms de produits sont des marques de commerce ou des marques de commerce déposées de leurs propriétaires respectifs.

Tous les efforts possibles ont été faits pour assurer que les informations contenues dans ce manuel sont exactes. DeFelsko ne peut être tenu responsable pour aucune erreur d'impression ou d'écriture.

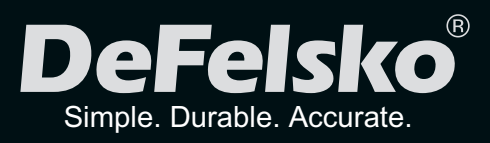

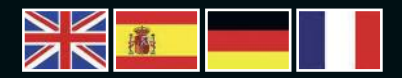

### www.defelsko.com

**© DeFelsko Corporation USA 2012** All Rights Reserved

This manual is copyrighted with all rights reserved and may not be reproduced or transmitted, in whole or part, by any means, without written permission from DeFelsko Corporation.

DeFelsko, PosiTector and PosiSoft are trademarks of DeFelsko Corporation registered in the U.S. and in other countries. Other brand or product names are trademarks or registered trademarks of their respective holders.

Every effort has been made to ensure that the information in this manual is accurate. DeFelsko is not responsible for printing or clerical errors.